#### *Wedstrijden opzoeken op de terminal.*

## **Stap 1.**

Tik links op de terminal op **Spellen**

Bovenaan ziet u staan **TOTO/TOTO13**, tik hierop om deze uit te lichten en kies vervolgens voor het **TOTO Winkel** icoontje

# **Stap 2.**

Voer bij **Type evenementencode of teamnaam** de ploeg waar u naar op zoek bent, bijvoorbeeld Ajax. Indien er een wedstrijdnummer bekend is kunt u deze ook gebruiken.

Tik op het vergrootglas

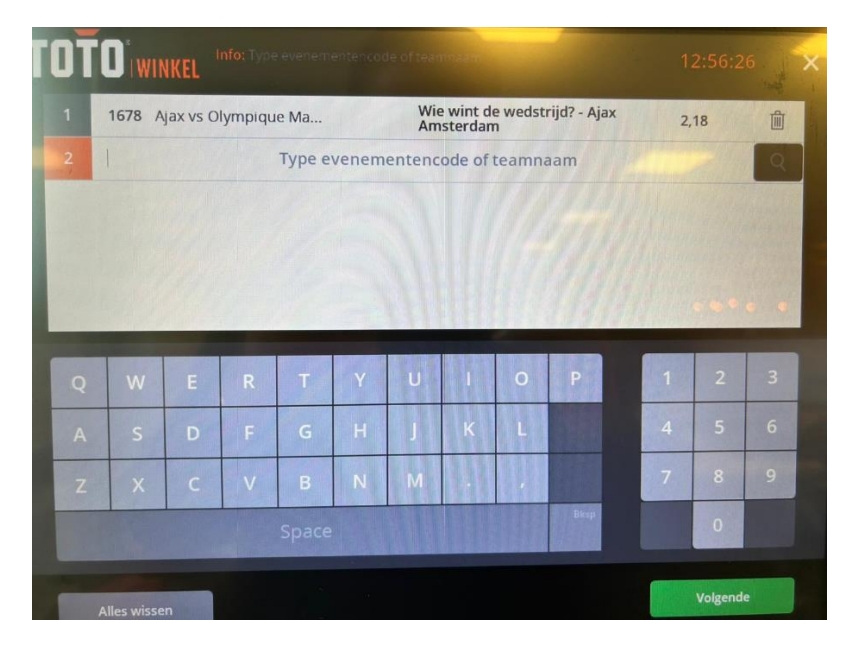

#### **Stap 3.**

U ziet allemaal wedstrijden verschijnen met vooraan het wedstrijdnummer vermeld. Scrol naar beneden totdat u de juiste competitie heeft. Selecteer hierbij uw keuze. Uw terminal verspringt vervolgens naar een andere pagina.

## **Stap 4.**

Rechts in oranje uitgelicht staat een vergrootglas met de huidige betopties. Tik hierop, u zult dan de beschikbare opties terugvinden. De terminal staat standaard op "alles"

U kunt ook filteren door op het pijltje naar rechts tikken. Selecteer hierbij de juiste optie. Klik op **Toevoegen**.

Wanneer u alle wedstrijden heeft kunnen selecteren kiest u vervolgens voor **Volgende.**

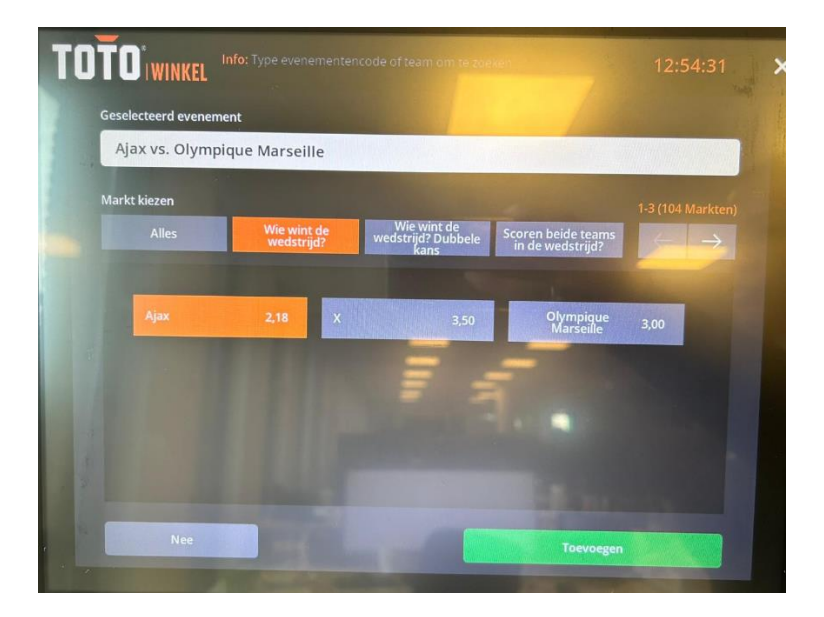

# **Stap 5.**

Kies uw inleg en tik vervolgens op **"Inleg plaatsen"**

U gaat automatisch terug naar uw winkelwagentje. Controleer of de deelname correct is geplaatst naar wens van de consument. Wanneer dit het geval is, reken dan af.

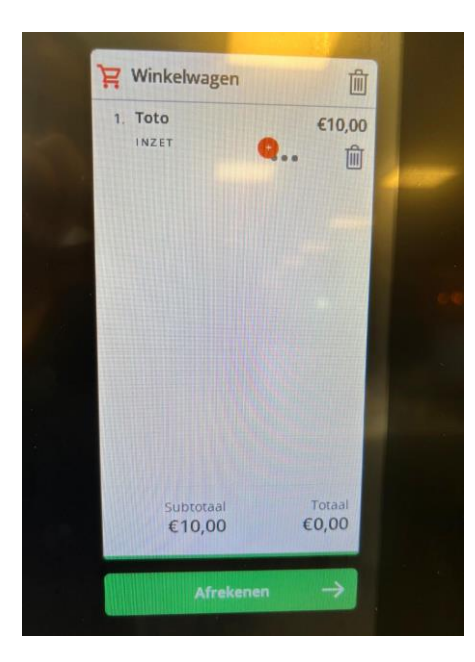